## ةباوبلا) FDM ل ةطشنلا ةقداصملا نيوكت (ةديقملا Ï

## تايوتحملا

ةمدقملا <u>ةيساس ألل تابلطتملا</u> تا<mark>بلطتمل</mark>ا ةمدختسملا تانوكملا <u>ةيساس أ تامولءم</u> <u>ةكبشلل يطيطختلI مسرلI</u> ن**يوكت<u>ل</u>ا** ةحصلا نم ققحتلا اهحالصإو ءاطخألا فاشكتسا

# ةمدقملا

لماكت مادختساب (FDM (FirePOWER ةزهجأ ريدم نيوكتل الاثم دنتسملا اذه فصي (AD وActive Directory قمدخ نيوكتلا اذه مدختسي .(Captive-Portal) ةطشنلا ةقداصمل .يتاذلI عيقوتالو ردصملI تاداهشك

# ةيساسألا تابلطتملا

### تابلطتملا

:ةيلاتلا عيضاوملاب ةفرعم كيدل نوكت نأب Cisco يصوت

- Cisco نم (FTD (FirePOWER ديدهت دض عافدلا ●
- ةمدخ Active Directory (AD)
- .ايتاذ ةعقوم تاداهش ●
- (SSL (ةنمآلا ليصوتلا ذخأم ةقبط ●

## ةمدختسملا تانوكملا

:يلاتلا جمانربلا رادصإ ىلإ دنتسملا اذه يف ةدراولا تامولعملا دنتست

- 6.6.4 Firepower ديدهت دض عافدلا ●
- ةمدخ Active Directory
- رتويبمكلا رابتخإ ●

```
.ةصاخ ةيلمعم ةئيب يف ةدوجوملI ةزهجألI نم دنتسملI اذه يف ةدراولI تامولعملI ءاشنإ مت
تناك اذإ .(يضارتفا) حوسَمم نيوكتب دنتسملI اذه يف ةمدختسُملI ةزهجّألI عيمج تأدب
.رمأ يأل لمتحملا ريثأتلل كمهف نم دكأتف ،ليغشتلا ديق كتكبش
```
## ةيساسأ تامولعم

#### ةطشنلا ةقداصملا لالخ نم مدختسم ةيوه ءاشنإ

يتأي امدنع ،ةطشنلاا ةقداصملا مادختساب .ام مدختسم ةيوه ديكأتل ءارجإ يه ةقداصملا كنكمي ،هل مدختسملا ةيوه نييعت ماظنلا نمضتي ال IP ناونع نم HTTP رورم ةكرح قفدت ليلدلا لباقم تانايبلا رورم ةكرح قفدت أدب يذلا مدختسملا قداصتس تنك اذإ ام ديدحت IP ناونع رابتعإ متي ،حاجنب مدختسملا ةقداصم ةلاح يف .ال مأ ماظنلل هنيوكت مت يذلا .هتقداصم تمت يذلا مدختسملا ةيوه هيدل

ةصاخلا لوصول| دعاوق ددحت .ةكبشل| ىلإ مدختسمل| لوصو ةقداصمل| يف لشفل| عنمي ال .نيمدختسملا ءالؤهل هريفوت متيس يذلا لوصولا فاطملا ةياهن يف كب

# FDM Internet ΔD PС

#### ةكبشلل يطيطختلا مسرلا

## نيوكتلا

#### ةيوهلا ةسايس ذيفنت

،افورعم IP ناونعب نرتقملا مدختسملا نوكي ثيحب ،مدختسملا ةيوه ىلع لوصحلا نيكمتل رصانع ةدع نيوكت ىلإ جاتحت

AD ةيوه قاطن نيوكت1. ةوطخلا

وأ (مدختسملا ةقداصمب زاعيإلا لالخ نم) طشن لكشب مدختسملا ةيوه عمجب تمق ءاوس ةيوه تامولعم ىلع يوتحي يذلI (Active Directory (AD مداخ نيوكت ىلإ جاتحت ،يبلس لكشب .مدختسملا

.Active Directory قفاض إل AD رايخلا ددحو **ةيوملا تامدخ < تانئاك** يلإ لقتنا

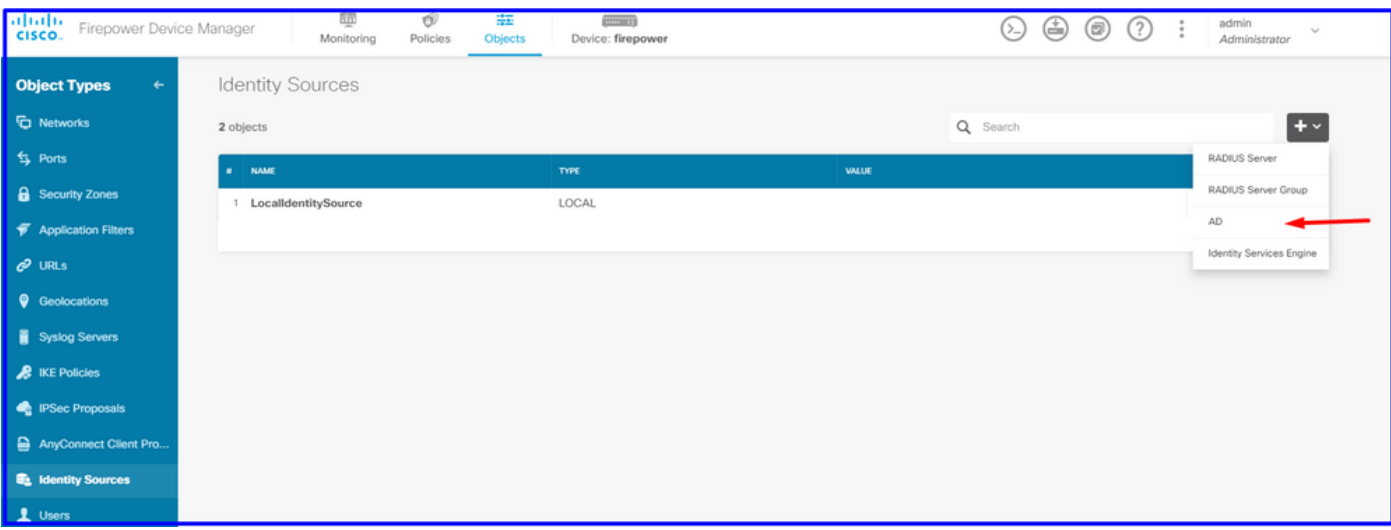

:Directory Active نيوكت ةفاضإ

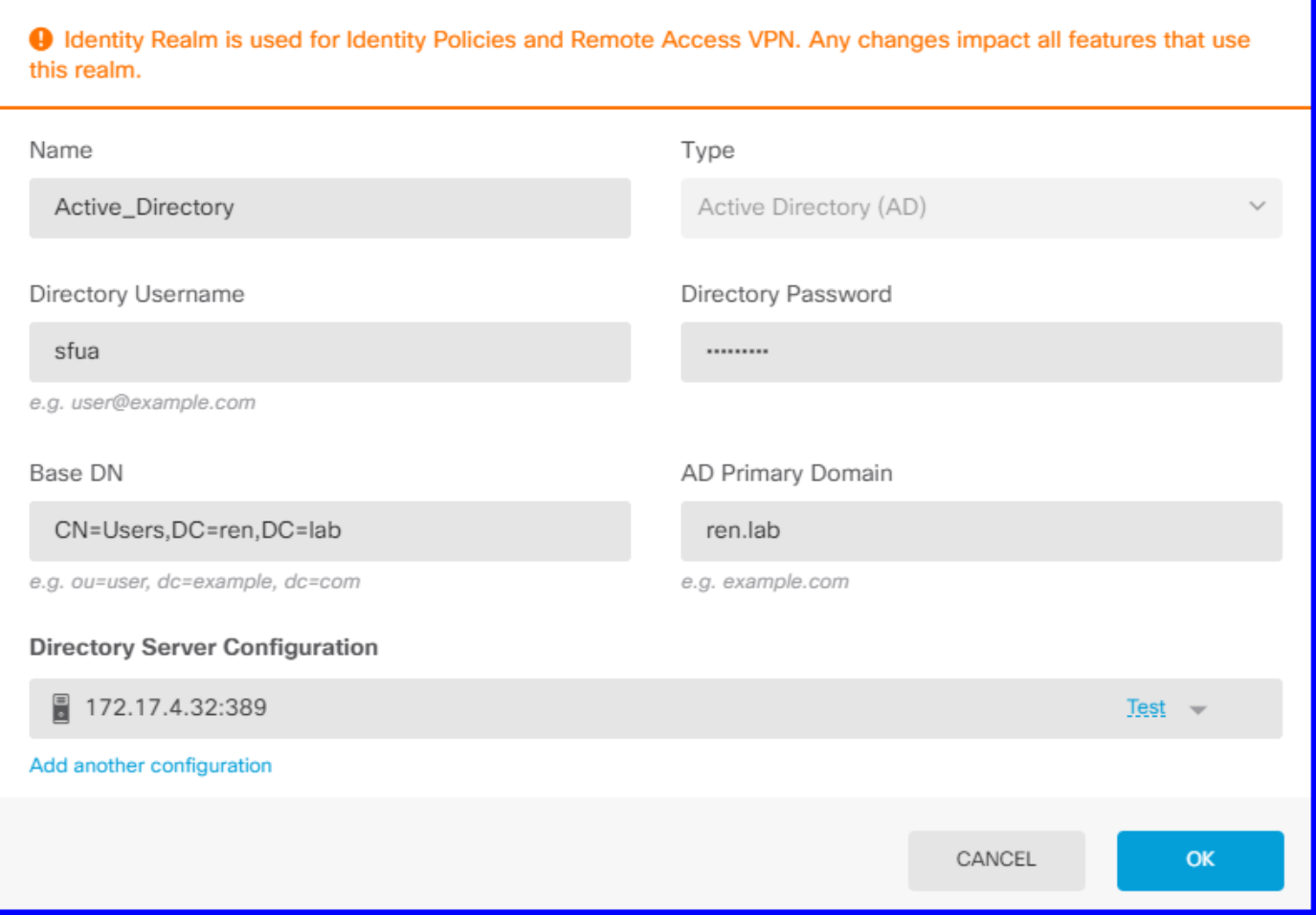

ايتاذ ةعقوم تاداهش ءاشنإ 2. ةوطخلا

كفل ىرخألاو ريسألا لخدملل ةدحاو ،نيتداهش ىلإ جاتحت ،ريسأ لخدم نيوكت ءاشنإل .SSL ريفشت

.لاثملا اذه لثم ايتاذ ةعقوم ةداهش ءاشنإ كنكمي

تاداهش < تانئاك ىلإ لقتنا

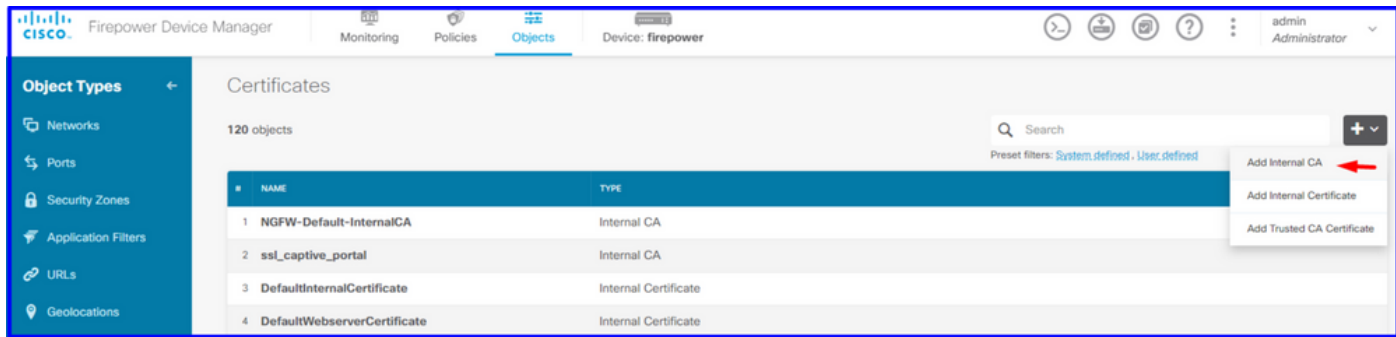

:لقنتملا لخدملل يتاذلا عقوملا ةدا<mark>ە</mark>ش

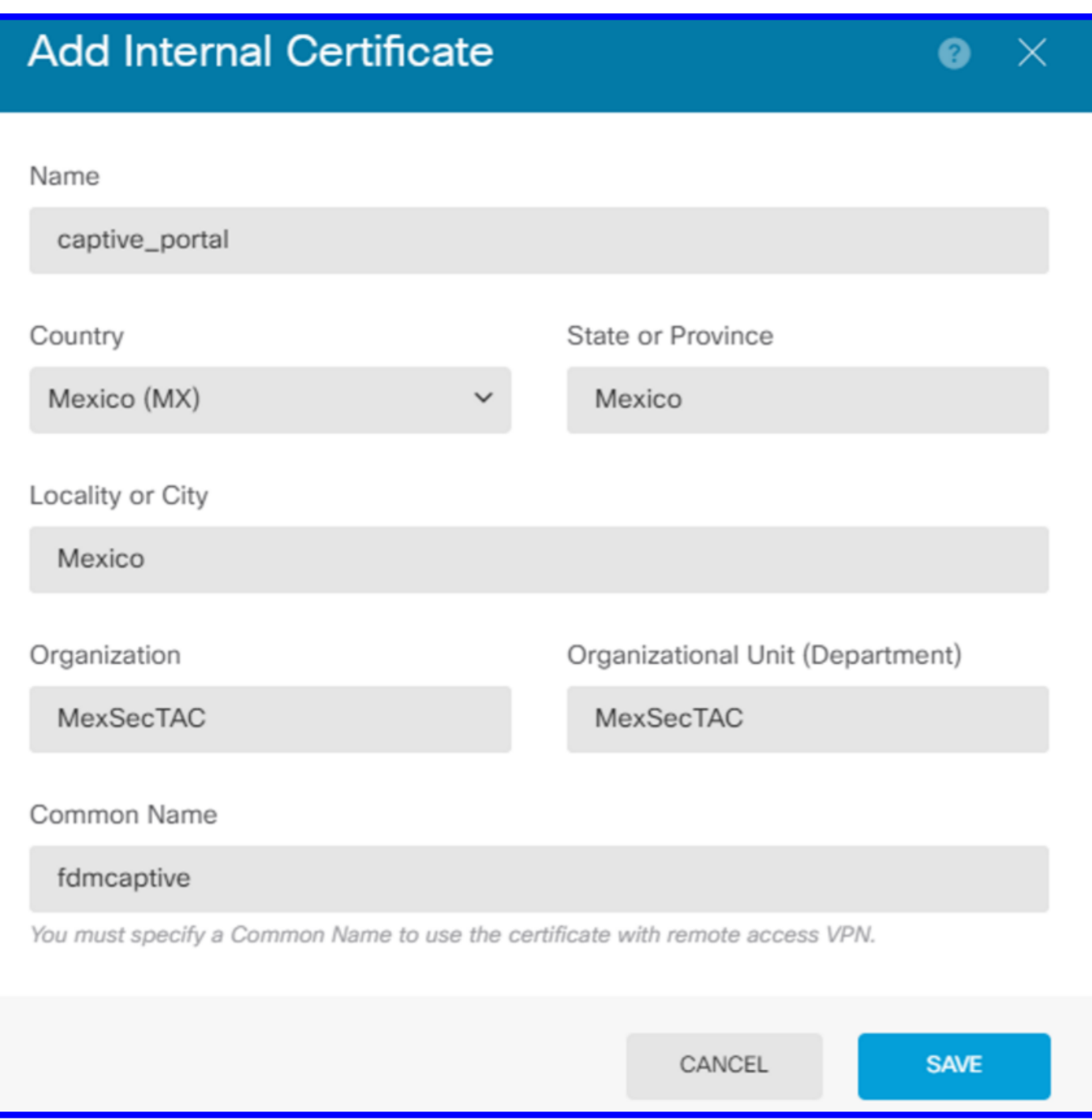

:عيقوتال ةيتاذ SSL ةدا<mark>ە</mark>ش

## **Add Internal CA**

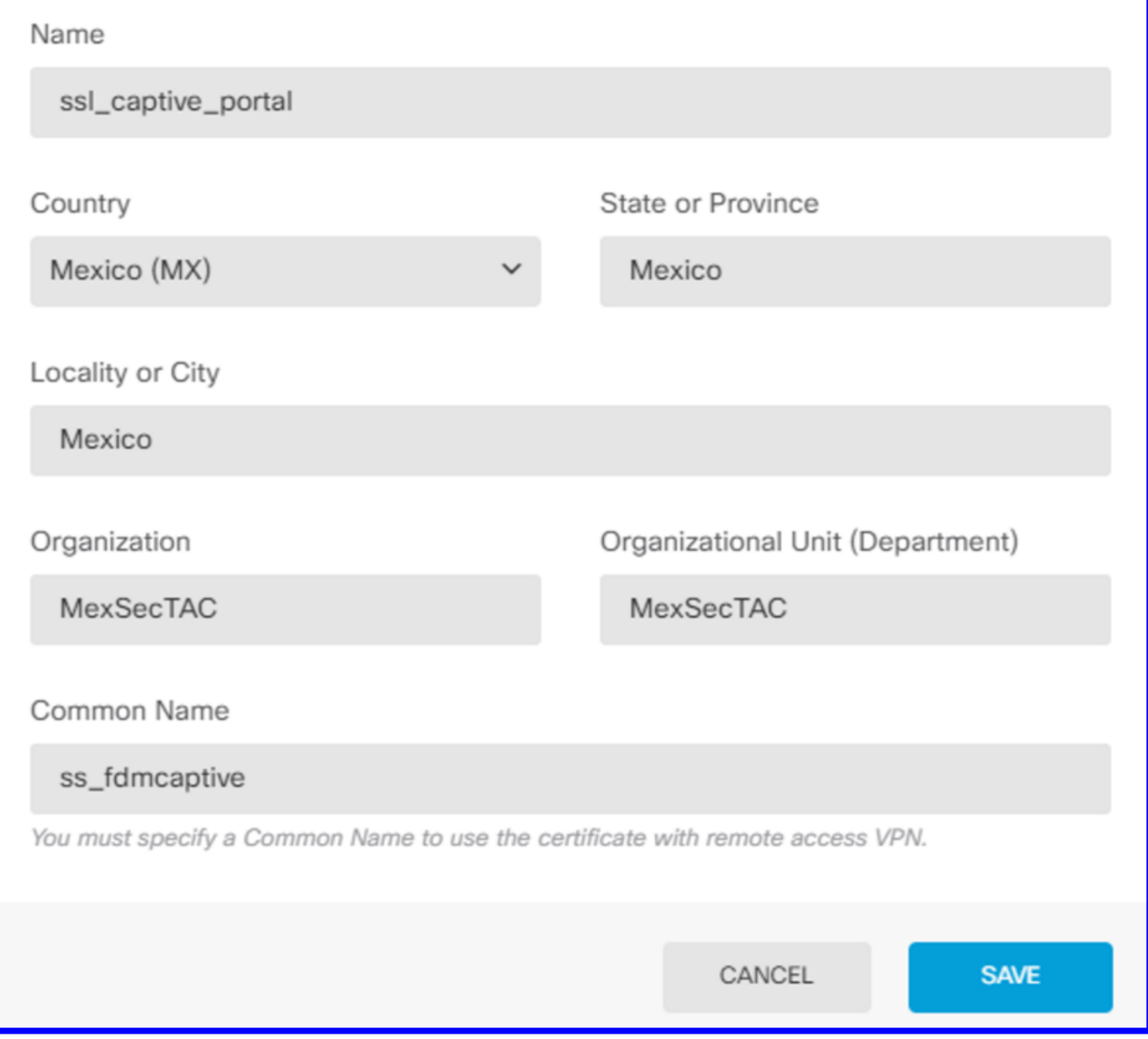

#### ةيوه ةدعاق ءاشنإ 3. ةوطخلا

.ةديدج ةيوه ةدعاق ةفاضإل رز [+] ددح < **ةيوهل| < تاس|يسل|** ىل| لقتنا|

يغبني ةسايسلا ،ةطشن ةيوه ةحص تـلكش in order to ةسايس ةيوملا قلـخي نأ جاتحت تـنأ :ةيلاتلا رصانعلا اهل نوكي نأ

- 1 مقر ةوطخلا يف هفيضت يذلا ءيشلا سفن :تانالعإلا فيرعت ردصم ●
- ةطشنلا ةقداصملا :ءارجإلا ●
- ويرانيسلاا اذه يڢ] لٻق اهتأشنأ يتلا ايتاذ ةعقوملا ةداهشلا سفن :مداخلا ةداهش captive\_portal]
- (ويرانيسلا لاثملا اذه يف) Basic HTTP :عونلا ●

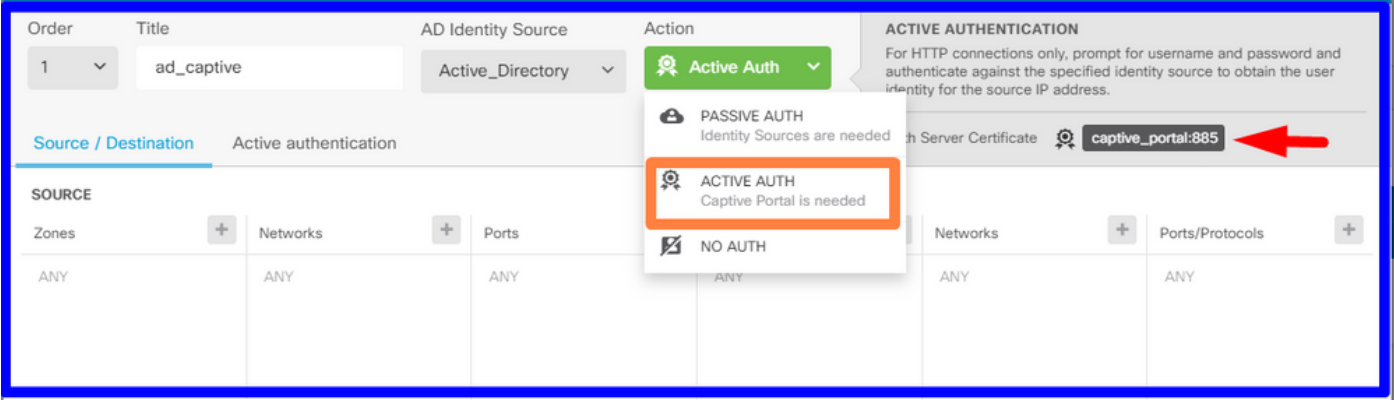

هذه دادعإ متيو ،ايئاقلت SSL ةدعاق ءاشنإ متي ،ةطشن ةقداصمك ةيوهلا جهن ءاشنإ درجمب تاليدعّت دوجو مدع ينعي امم ،Resign-**ريفشت ءاغلإ** عم ةدعاق يأك يضارتفاً لكشب ةدعاًقلا .ةدعاقلا هذه يف SSL

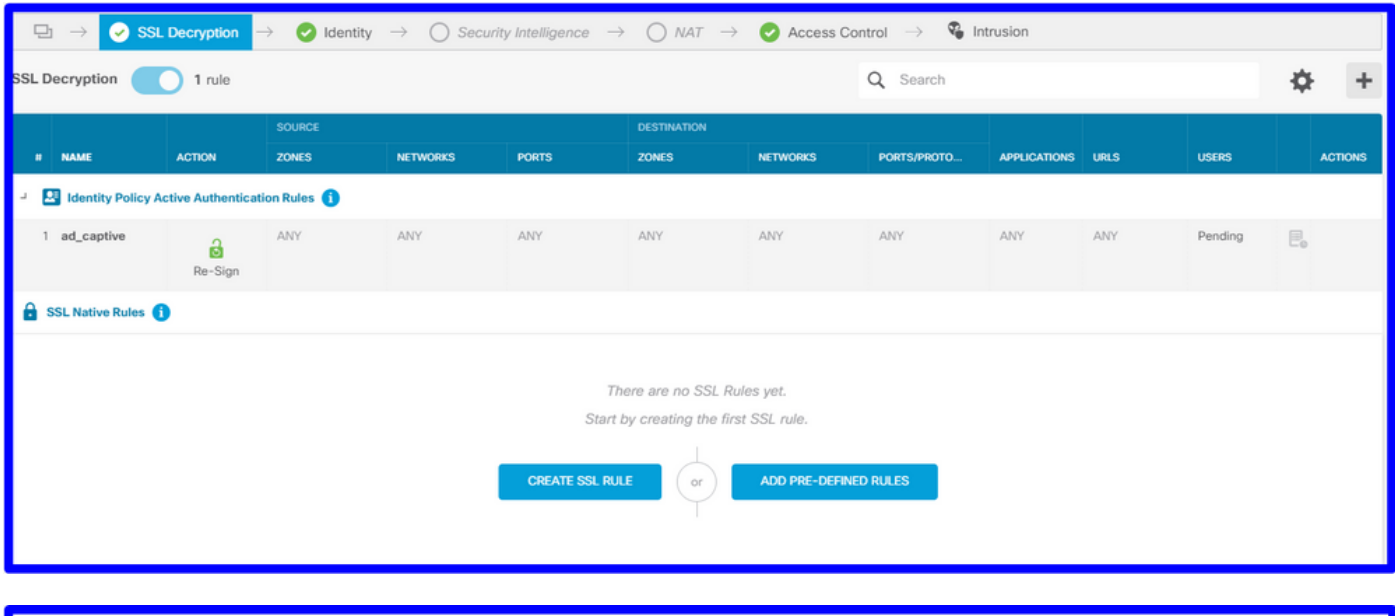

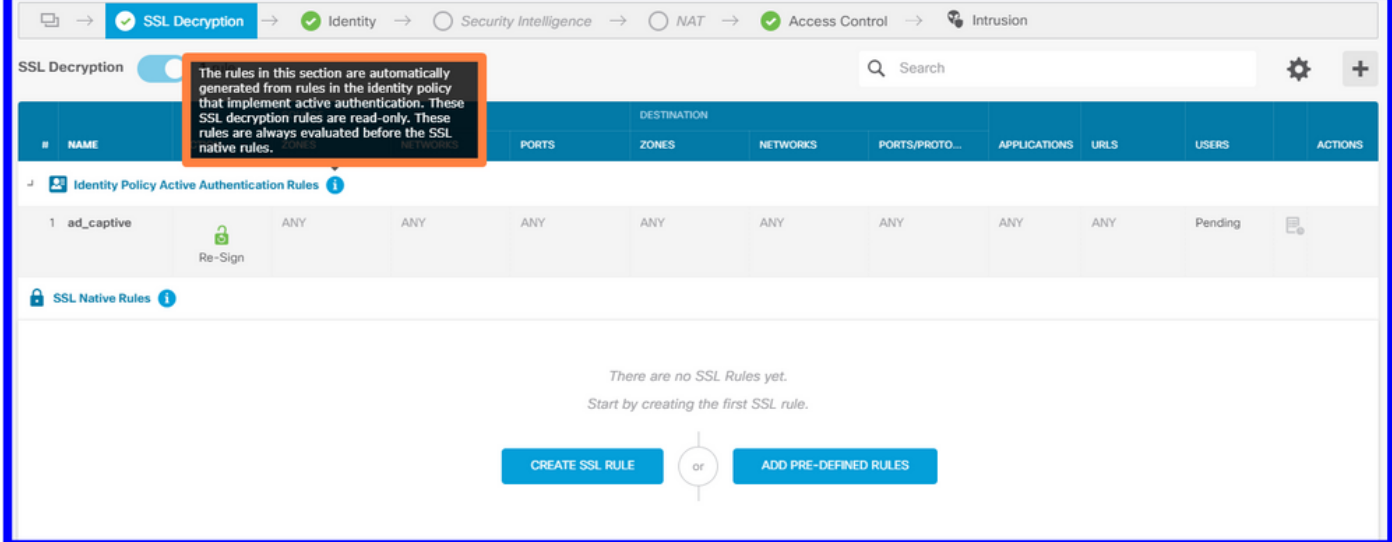

لوصول|ب مكحتل| جەن يف لوصول| ةدع|ق ءاشن| .4 **ةوطخل|** 

ةقداصم ىلإ تانايبلا رورم ةكرح هيجوت ديعي يذلI 885/tcp **ذفنملل** حامسلI ىلإ جاتحت تنi .لوصول| ةدعاق فضاو **لوصول| يف مكحتل| < تاس|يسل|** ىل| لقتن| .ةديقمل| ةباوبل|

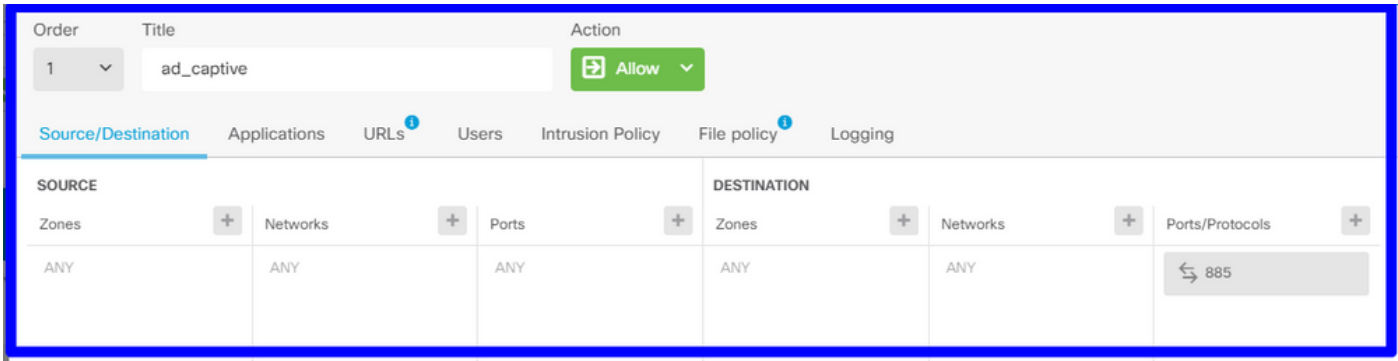

لوصول| ةدعاق ريرحت كنكميف ،AD نم نيمدختسمل| ليزنت نم ققحتل| ىل| ةجاحب تننك اذإ ددع نم ققحتال كنكميف ،**نيحاتملا نيمدختسمل**ا ىلع مث ،**نومدختسمل**ا مسق ىلإ لقنتالو .لعفلاب FDM مهيدل نيذلا نيمدختسملا

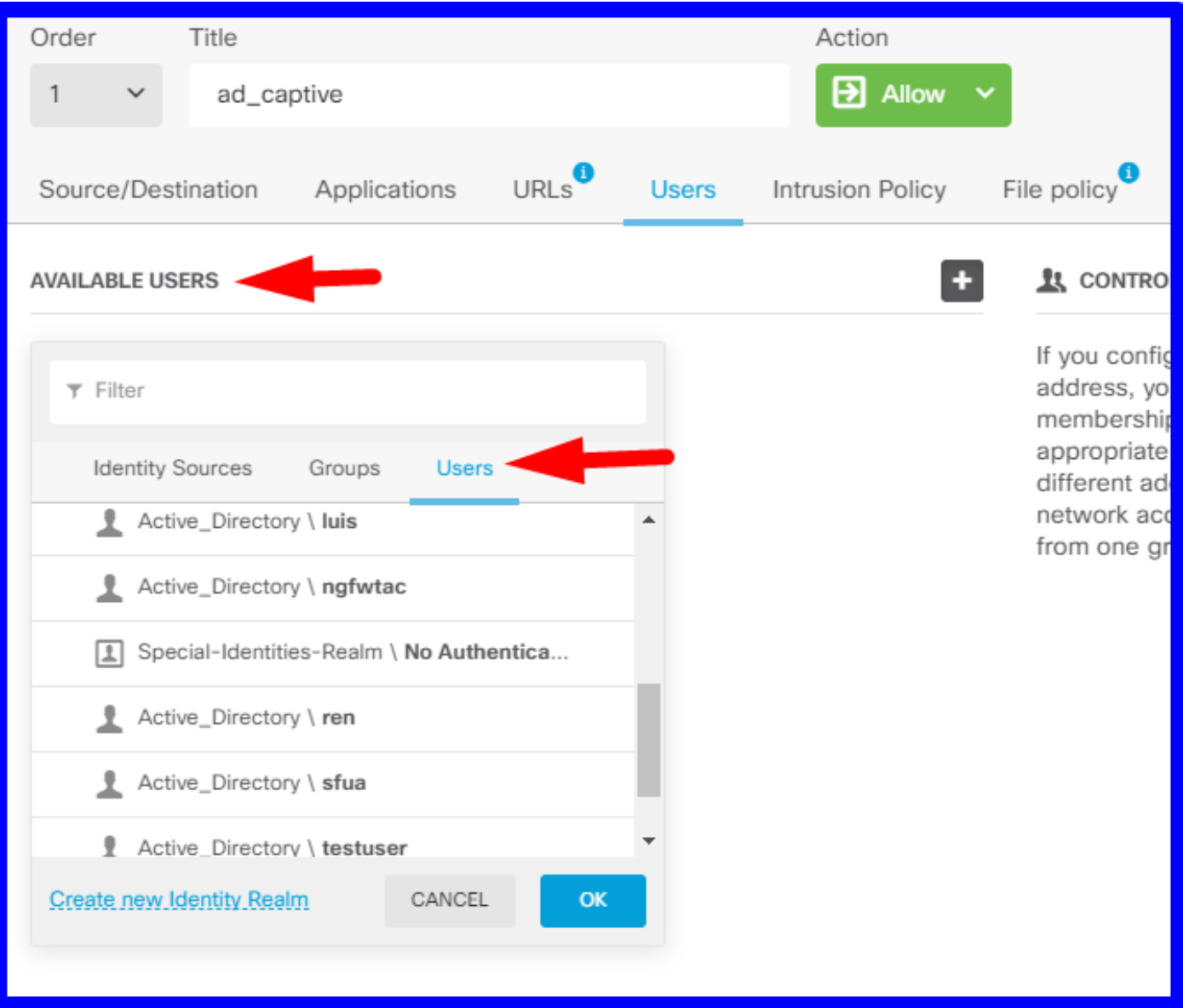

.نيوكتلا تارييغت رشنل ركذت

# ةحصلا نم ققحتلا

.HTTPS عقوم ىلإ لاقتنالا دنع رايتخالا عبرمل مدختسملا زاهج يقلت نم ققحت

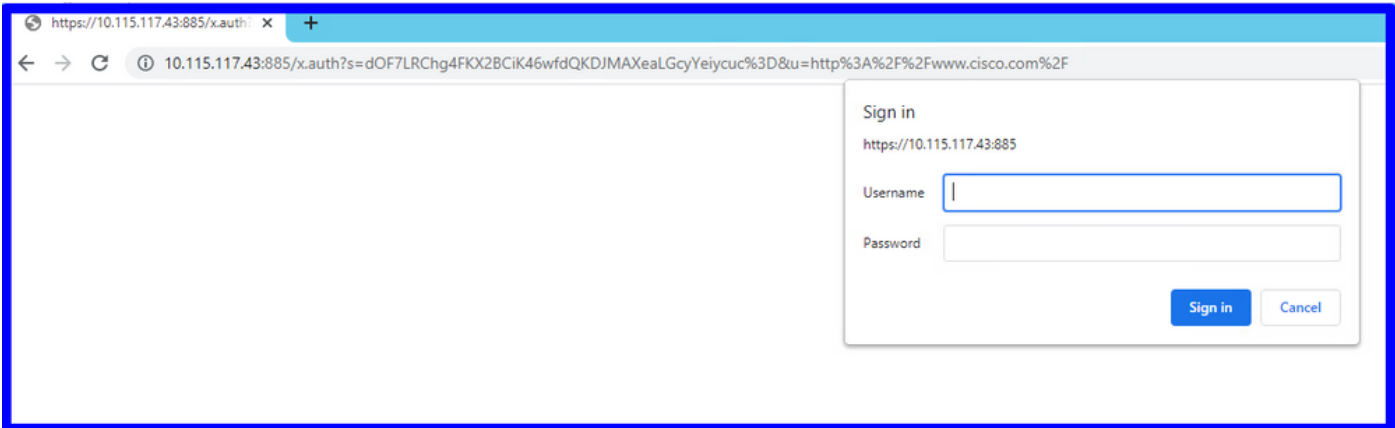

#### .مدختسملل AD تاغوسم لخدأ

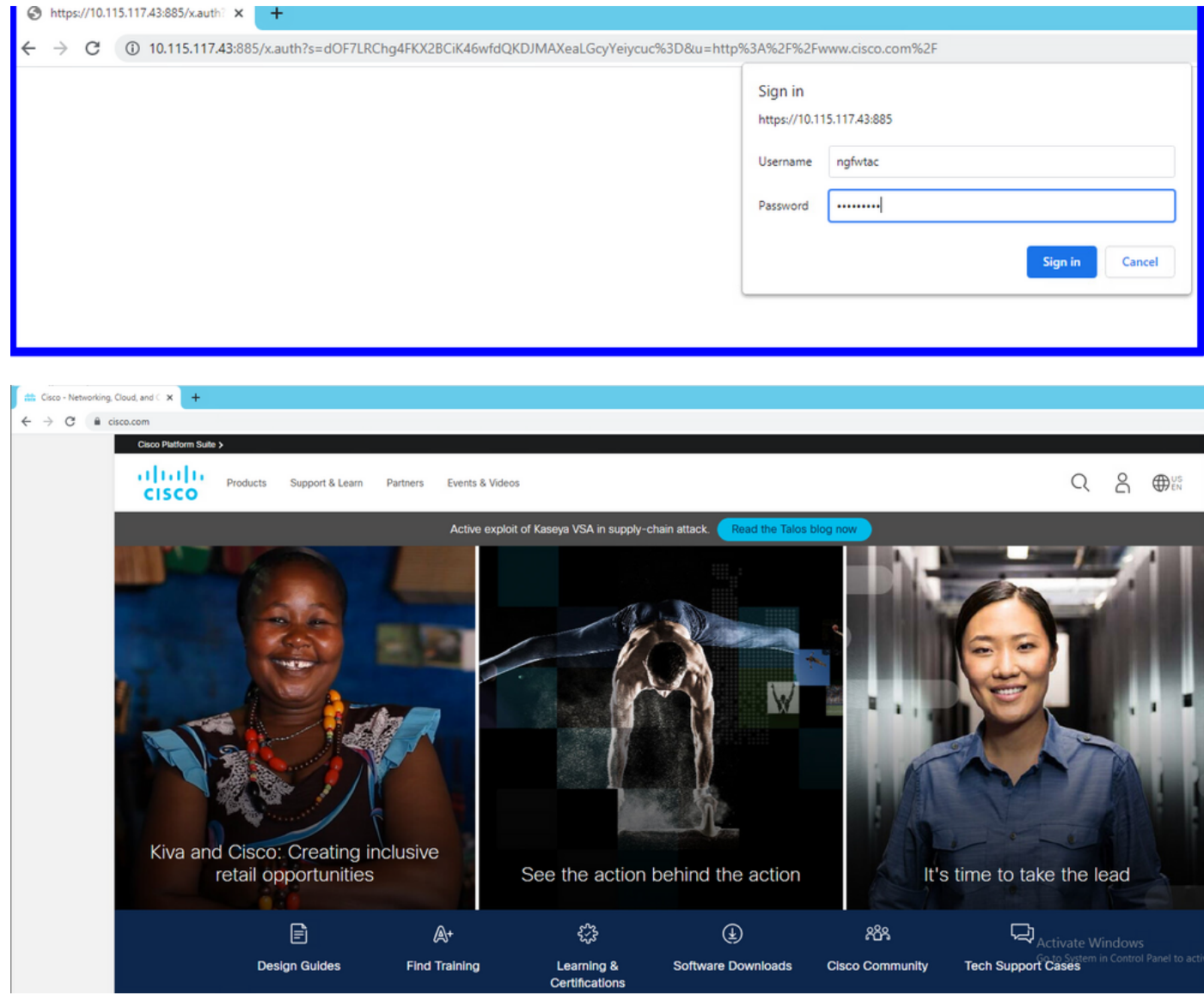

# اهحالصإو ءاطخألا فاشكتسا

ا نييءت هب FDM نأ نم ققحتال **user\_map\_query.pl** يصنال جمانربال مادختسإ كنكمي IP<br>مدختسمل

**user\_map\_query.pl -i x.x.x.x** ---> for ip addresses root@firepower:~# **user\_map\_query.pl -u ngfwtac** WARNING: This script was not tested on this major version (6.6.0)! The results may be unexpected. Current Time: 06/24/2021 20:45:54 UTC Getting information on username(s)...  $-$ - $-$ User #1: ngfwtac  $-$ - $-$ ID: 8 Last Seen: 06/24/2021 20:44:03 UTC for policy: 1 Realm ID: 4 ============================== Database | ============================== ##) IP Address [Realm ID] 1) ::ffff:10.115.117.46 [4] ##) Group Name (ID) [realm: Realm Name (ID)] 1) Domain Users (12) [realm: Active\_Directory (4)] :نيوكت كنكمي مكحتلا عضو يف

.هيجوتلI ةداعإ حاجن نم ققحتلل **ةيوملI ءاطخأ حيحصت ماظنلI معدي** 

```
> system support identity-debug
Enable firewall-engine-debug too? [n]: y
Please specify an IP protocol:
Please specify a client IP address: 10.115.117.46
Please specify a client port:
Please specify a server IP address:
Please specify a server port:
Monitoring identity and firewall debug messages
10.115.117.46-55809 > 72.163.47.11-53 17 AS 1-1 I 1 deleting firewall session flags = 0x10001,
fwFlaqs = 0x10010.115.117.46-55809 > 72.163.47.11-53 17 AS 1-1 I 1 Logging EOF as part of session delete with
rule_id = 1 ruleAction = 2 ruleReason = 0
10.115.117.46-50611 > 142.250.138.94-443 6 AS 1-1 I 0 Got end of flow event from hardware with
flags 00010001. Rule Match Data: rule_id 0, rule_action 0 rev_id 0, rule_flags 2
10.115.117.46-50611 > 142.250.138.94-443 6 AS 1-1 I 0 Logging EOF for event from hardware with
rule id = 1 ruleAction = 2 ruleReason = 0
10.115.117.46-50611 > 142.250.138.94-443 6 AS 1-1 I 0 : Received EOF, deleting the snort
session.
10.115.117.46-50611 > 142.250.138.94-443 6 AS 1-1 I 0 deleting firewall session flags = 0x10003,
fwFlaqs = 0x11410.115.117.46-65489 > 72.163.47.11-53 17 AS 1-1 I 1 deleting firewall session flags = 0x10001,
fwFlags = 0x10010.115.117.46-65489 > 72.163.47.11-53 17 AS 1-1 I 1 Logging EOF as part of session delete with
rule id = 1 ruleAction = 2 ruleReason = 0
10.115.117.46-65489 > 173.36.131.10-53 17 AS 1-1 I 1 deleting firewall session flags = 0x10001,
fwFlaqs = 0x10010.115.117.46-65489 > 173.36.131.10-53 17 AS 1-1 I 1 Logging EOF as part of session delete with
rule id = 1 ruleAction = 2 ruleReason = 0
10.115.117.46-53417 > 72.163.47.11-53 17 AS 1-1 I 0 deleting firewall session flags = 0x10001,
fwFlaqs = 0x10010.115.117.46-53417 > 72.163.47.11-53 17 AS 1-1 I 0 Logging EOF as part of session delete with
rule_id = 1 ruleAction = 2 ruleReason = 0
10.115.117.46-63784 > 72.163.47.11-53 17 AS 1-1 I 1 Starting authentication (sfAuthCheckRules
```

```
params) with zones 2 -> 3, port 63784 -> 53, geo 16671760 -> 16671778
10.115.117.46-63784 > 72.163.47.11-53 17 AS 1-1 I 1 looked for user_id with realm_id 4 auth_type
2, returning realm_id 4 auth_type 2 user_id 8
10.115.117.46-63784 > 72.163.47.11-53 17 AS 1-1 I 1 found active binding for user_id 8 in realm
4
10.115.117.46-63784 > 72.163.47.11-53 17 AS 1-1 I 1 matched auth rule id = 2023803385 user_id =
8 realm id = 410.115.117.46-63784 > 72.163.47.11-53 17 AS 1-1 I 1 new firewall session
10.115.117.46-63784 > 72.163.47.11-53 17 AS 1-1 I 1 using HW or preset rule order 4, 'Default
Action', action Allow and prefilter rule 0
10.115.117.46-63784 > 72.163.47.11-53 17 AS 1-1 I 1 HitCount data sent for rule id: 1,
10.115.117.46-63784 > 72.163.47.11-53 17 AS 1-1 I 1 allow action
10.115.117.46-50619 > 142.250.138.94-443 6 AS 1-1 I 0 Starting authentication (sfAuthCheckRules
params) with zones 2 -> 3, port 50619 -> 443, geo 16671760 -> 16671778
10.115.117.46-50619 > 142.250.138.94-443 6 AS 1-1 I 0 looked for user_id with realm_id 4
auth_type 2, returning realm_id 4 auth_type 2 user_id 8
10.115.117.46-50619 > 142.250.138.94-443 6 AS 1-1 I 0 found active binding for user_id 8 in
realm 4
10.115.117.46-50619 > 142.250.138.94-443 6 AS 1-1 I 0 matched auth rule id = 2023803385 user_id
= 8 realm id = 410.115.117.46-50619 > 142.250.138.94-443 6 AS 1-1 I 0 new firewall session
10.115.117.46-50619 > 142.250.138.94-443 6 AS 1-1 I 0 using HW or preset rule order 4, 'Default
Action', action Allow and prefilter rule 0
10.115.117.46-50619 > 142.250.138.94-443 6 AS 1-1 I 0 HitCount data sent for rule id: 1,
10.115.117.46-50619 > 142.250.138.94-443 6 AS 1-1 I 0 allow action
:عجرملا
```
[https://www.cisco.com/c/en/us/td/docs/security/firepower/660/fdm/fptd-fdm-config-guide-660/fptd](/content/en/us/td/docs/security/firepower/660/fdm/fptd-fdm-config-guide-660/fptd-fdm-identity.html#id_71535)[fdm-identity.html#id\\_71535](/content/en/us/td/docs/security/firepower/660/fdm/fptd-fdm-config-guide-660/fptd-fdm-identity.html#id_71535)

[https://www.cisco.com/c/en/us/td/docs/security/firepower/660/fdm/fptd-fdm-config-guide-660/fptd](/content/en/us/td/docs/security/firepower/660/fdm/fptd-fdm-config-guide-660/fptd-fdm-identity-sources.html#task_83008ECD0DBF4E388B28B6247CB2E64B)[fdm-identity-sources.html#task\\_83008ECD0DBF4E388B28B6247CB2E64B](/content/en/us/td/docs/security/firepower/660/fdm/fptd-fdm-config-guide-660/fptd-fdm-identity-sources.html#task_83008ECD0DBF4E388B28B6247CB2E64B)

ةمجرتلا هذه لوح

ةي الآلال تاين تان تان تان ان الماساب دنت الأمانية عام الثانية التالية تم ملابات أولان أعيمته من معت $\cup$  معدد عامل من من ميدة تاريما $\cup$ والم ميدين في عيمرية أن على مي امك ققيقا الأفال المعان المعالم في الأقال في الأفاق التي توكير المالم الما Cisco يلخت .فرتحم مجرتم اهمدقي يتلا ةيفارتحالا ةمجرتلا عم لاحلا وه ىل| اًمئاد عوجرلاب يصوُتو تامجرتلl مذه ققد نع امتيلوئسم Systems ارامستناء انالانهاني إنهاني للسابلة طربة متوقيا.